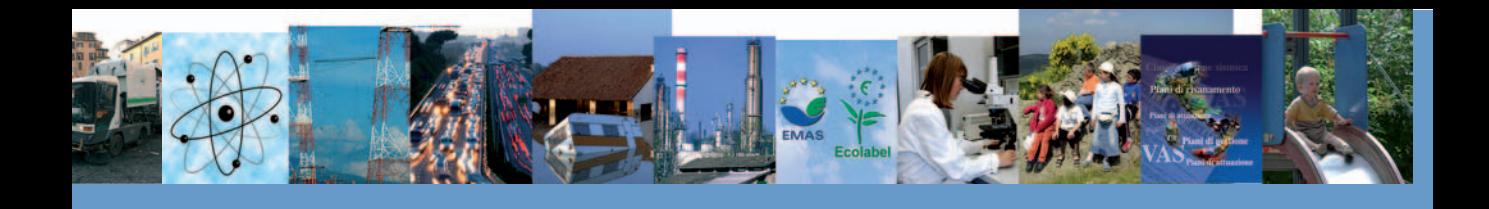

**SEZIONE A**

# ELEMENTI GENERALI

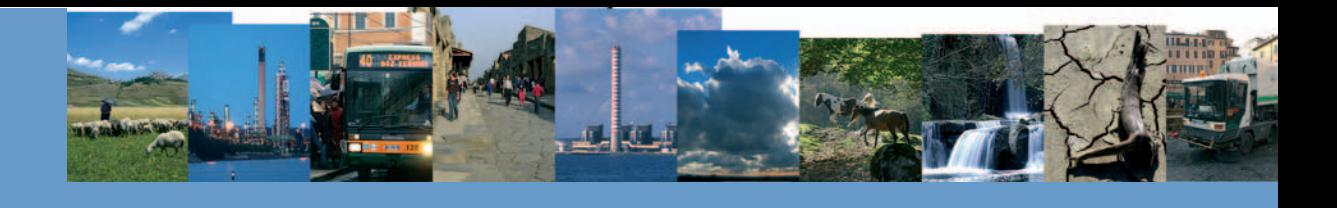

## **CAPITOLO I**

#### **Autori:**

Giovanni FINOCCHIARO<sup>1</sup>, Cristina FRIZZA<sup>1</sup>, Alessandra GALOSI<sup>1</sup>, Mariaconcetta GIUNTA<sup>1</sup>, Silvia IACCARINO<sup>1</sup>, Raffaele MORELLI<sup>1</sup>, Alessandra MUCCI<sup>1</sup>, Matteo SALOMONE<sup>1</sup>, Luca SEGAZZI<sup>1</sup>, Paola SESTILI<sup>1</sup>

**Coordinatore:** Mariaconcetta GIUNTA<sup>1</sup>

1) ISPRA

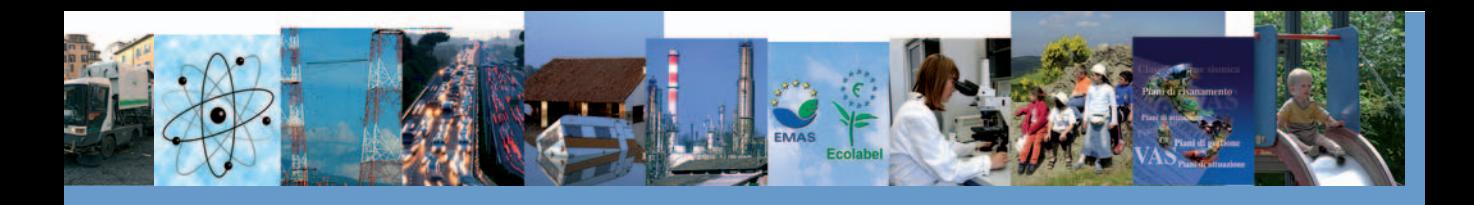

## **I.1 STRUTTURA DEL DOCUMENTO**

Il complesso processo di acquisizione dati e standardizzazione degli strumenti di reporting ambientale intrapreso con l'Annuario dei dati ambientali continua a fare progressi: anche in questa edizione sono stati introdotti ulteriori significativi miglioramenti di forma e di contenuto. Per quanto riguarda la forma, nello specifico è stata perfezionata la parte grafica. La struttura generale del documento si presenta immutata rispetto alla scorsa edizione, infatti l'Annuario - Versione integrale rimane articolato in quattro sezioni con gli indicatori ordinati secondo il modello DPSIR (Sezione A – Elementi generali; Sezione B – Settori Produttivi (D, P); Sezione C – Condizioni Ambientali (S, P, I); Sezione D – Tutela e Prevenzione (I, R)). Come di seguito descritto, ciascuna sezione presenta alcune importanti modifiche o innovazioni. La sezione A, composta da tre capitoli (I-III), costituisce un'articolata Guida all'Annuario.

Il Capitolo I fornisce indicazioni per l'accesso alle informazioni e per la loro interpretazione. Sono presentati la scheda indicatore (fact sheet) e il Database Annuario, sviluppati con l'intento di uniformare le modalità di descrizione (livello "meta") e di popolamento degli indicatori anche attraverso l'informatizzazione della gestione dei dati relativi e sono descritte, inoltre, le modalità di revisione del *core set* degli indicatori e i criteri utilizzati per tale esame. Il Capitolo II presenta lo stato e il trend di sviluppo, a livello territoriale, del processo di acquisizione dei dati, con l'analisi del grado di copertura spaziale degli indicatori presenti nelle 20 Aree Tematiche trattate nell'Annuario. Per ciascuna è stato conteggiato il numero assoluto di indicatori costruiti e il numero e la percentuale degli indicatori popolati con copertura regionale.Tali informazioni sono state elaborate al fine di consentire la valutazione del *trend* di sviluppo della copertura regionale degli indicatori, prendendo in esame le ultime due edizioni dell'Annuario (2008 e 2009). Il Capitolo III contiene alcuni indicatori di contesto socioeconomico, trasversali a tutti i tematismi, quali popolazione, superficie territoriale, SAU, numero di aziende, capacità delle infrastrutture ecc. al quale il lettore potrà riferire le informazioni ambientali. Nelle sezioni B, C e D sono raccolti i contenuti informativi (metadati e dati) relativi agli indicatori dell'Annuario che, in misura più o meno completa, sono rappresentativi delle cinque categorie dello schema DPSIR: **D**eterminanti, **P**ressioni, **S**tato, **I**mpatti e **R**isposte.

In particolare, nella sezione B sono riportati gli indicatori finalizzati a descrivere i settori produttivi soprattutto in termini della loro interrelazione con l'ambiente, sia in funzione di causa prima o Determinante (**D**) delle pressioni ambientali, sia come diretti fattori di alterazione (**P**), sia con riferimento alle iniziative adottate per migliorare le prestazioni ambientali (**R**) di tali settori. La sezione è articolata in cinque capitoli (1-5), razionalizzati a seguito della revisione del core set degli indicatori, riferiti ad altrettanti Temi SINAnet. Agricoltura e selvicoltura, Energia (entrambe ampliate con nuovi indicatori), Trasporti, Turismo, Industria (arricchito di un nuovo indicatore).

Nella sezione C sono riportati gli indicatori relativi alle condizioni ambientali, descritte principalmente attraverso la qualità (oggettiva e tendenziale) delle risorse ambientali (**S**), ai fattori di pressione (**P**) che tendono ad alterare tale qualità e ai conseguenti effetti (**I**) sull'uomo e sugli ecosistemi.

La sezione è articolata in dieci capitoli (6-15), riferiti ad altrettante Aree Tematiche SINAnet: Atmosfera (ampliata con nuovi indicatori), *Biosfera* (ampliata con nuovi indicatori), *Idrosfera* (arricchito con un box di approfondimento "Prima applicazione della Direttiva 2000/60/CE alle acque superficiali" per le acque marino costiere, di transizione e interne), Geosfera, Rifiuti, Radiazioni ionizzanti, Radiazioni non ionizzanti, Rumore, Rischio naturale (arricchito con un box di approfondimento sugli *Invasi artificiali), Rischio antropogenico* (nel quale è stato inserito un nuovo indicatore Distribuzione regionale degli stabilimenti a rischio nelle zone sismiche ex OPCM 3274/2003).

La sezione D - Tutela e Prevenzione - pur rimanendo la meno sviluppata delle tre sezioni, raccoglie indicatori appartenenti non solo alla categoria delle risposte ma anche a quella degli impatti, quindi indicatori relativi sia alle principali iniziative

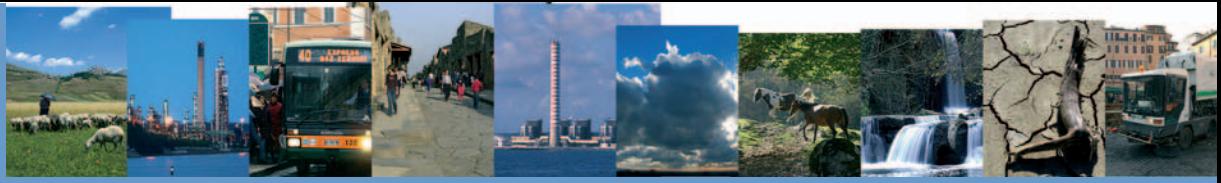

– istituzionali e non – per prevenire, controllare e risanare situazioni di degrado ambientale, sia indicatori riguardanti gli impatti dei fattori determinanti lo stato di salute e il benessere della popolazione.

La sezione è articolata in cinque capitoli (16-20): il primo riguarda la Valutazione e certificazione ambientale; il secondo capitolo sviluppa il tema Monitoraggio e controllo (non presente in questa edizione), il terzo riguarda il tema della Promozione e diffusione della cultura ambientale; il quarto sviluppa il tema Ambiente e benessere (non presente in questa edizione), il quinto, introdotto con la scorsa edizione, è relativo agli Strumenti per la pianificazione ambientale.

Per quanto concerne il capitolo Monitoraggio e controllo, la delicatezza della materia oggetto d'indagine ha reso necessaria la costituzione di un gruppo di lavoro ad hoc finalizzato alla definizione degli indicatori adeguati a rappresentare il fenomeno e alla riorganizzazione del capitolo stesso.

## **I.2 CONTENUTO DEI CAPITOLI DELLE SEZIONI B, C E D**

Per una più agevole consultazione del testo, come per la precedente edizione, i capitoli sono articolati in base ai temi SINAnet, per ognuno dei quali sono disponibili indicatori popolati. A questi ultimi sono associate due categorie di informazioni: la prima relativa ai *metadati*, ovvero agli attributi che caratterizzano gli elementi della base conoscitiva, quali le finalità, le fonti dei dati, la copertura spazio-temporale, ecc.; la seconda contenente i dati oggettivi.

Per ciascuna Area Tematica, il complesso informativo è articolato nei seguenti paragrafi:

- a) Quadro sinottico indicatori Area Tematica
- b) Introduzione (all'Area Tematica)
- c) Quadro riassuntivo delle valutazioni
- d) Tema SINAnet (numero di paragrafi pari al numero di temi presenti nell'Area Tematica)
- e) Bibliografia
- f) Scheda indicatore (in numero pari a quello degli indicatori relativi al Tema)

#### **a) Quadro sinottico indicatori Area Tematica**

Ciascun capitolo si apre con un quadro riassuntivo generale contenente l'insieme sinottico delle informazioni (metadati e dati) per gli indicatori popolati, nonché l'indicazione degli elementi di rappresentazione (tabelle, figure) disponibili. Quest'anno il quadro fornisce anche l'informazione relativa alla periodicità di aggiornamento degli indicatori.

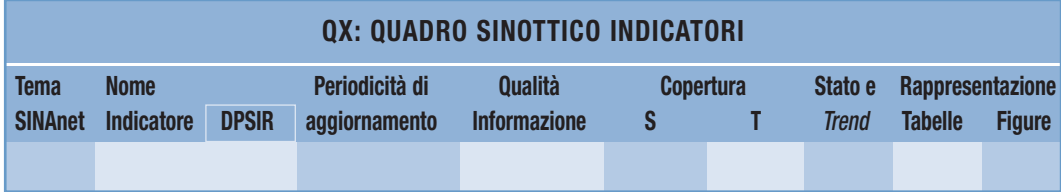

#### **Figura I.2-1: Quadro sinottico relativo al capitolo x**

#### **Tema SINAnet**

Il Tema SINAnet rappresenta il tema a cui afferisce l'indicatore (vedi tabella I.2-3).

#### **Nome indicatore**

In questo campo è riportato il nome dell'indicatore univocamente definito (Standard SINAnet).

#### **DPSIR**

In tale campo viene specificata la categoria di appartenenza dell'indicatore relativamente al modello DPSIR.

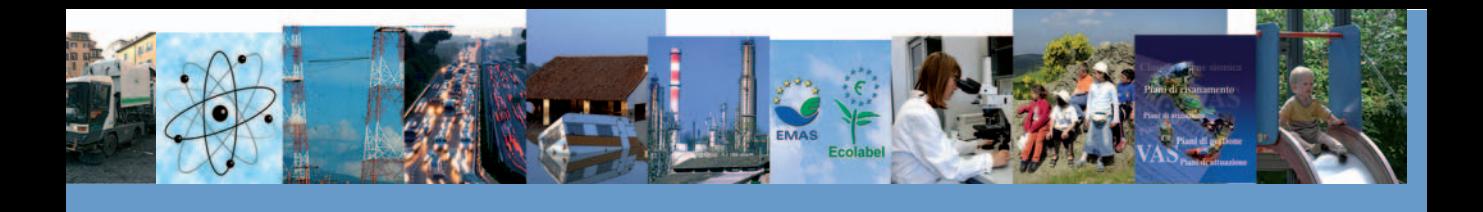

#### **Periodicità aggiornamento**

Offre informazioni sul lasso di tempo che intercorre tra due diverse presentazioni dell'indicatore nell'Annuario:se,ad esempio, per un indicatore è indicata pari a 2 anni, e l'indicatore per la prima volta è stato popolato e presentato nell'Annuario nell'anno XX, allora lo stesso indicatore sarà aggiornato e presentato nelle edizioni relative agli anni XX+2n (n= 1, 2, ……)

#### **Qualità dell'informazione**

Il contenuto informativo di ciascun indicatore è stato sottoposto a un processo di valutazione che ha consentito l'assegnazione di un punteggio rappresentativo della qualità dei dati utilizzati per il suo popolamento in termini di: rilevanza, accuratezza, comparabilità nel tempo e comparabilità nello spazio.

I criteri per l'assegnazione dei punteggi (con riferimento alla metodologia adottata dall'AEA) sono di seguito indicati.

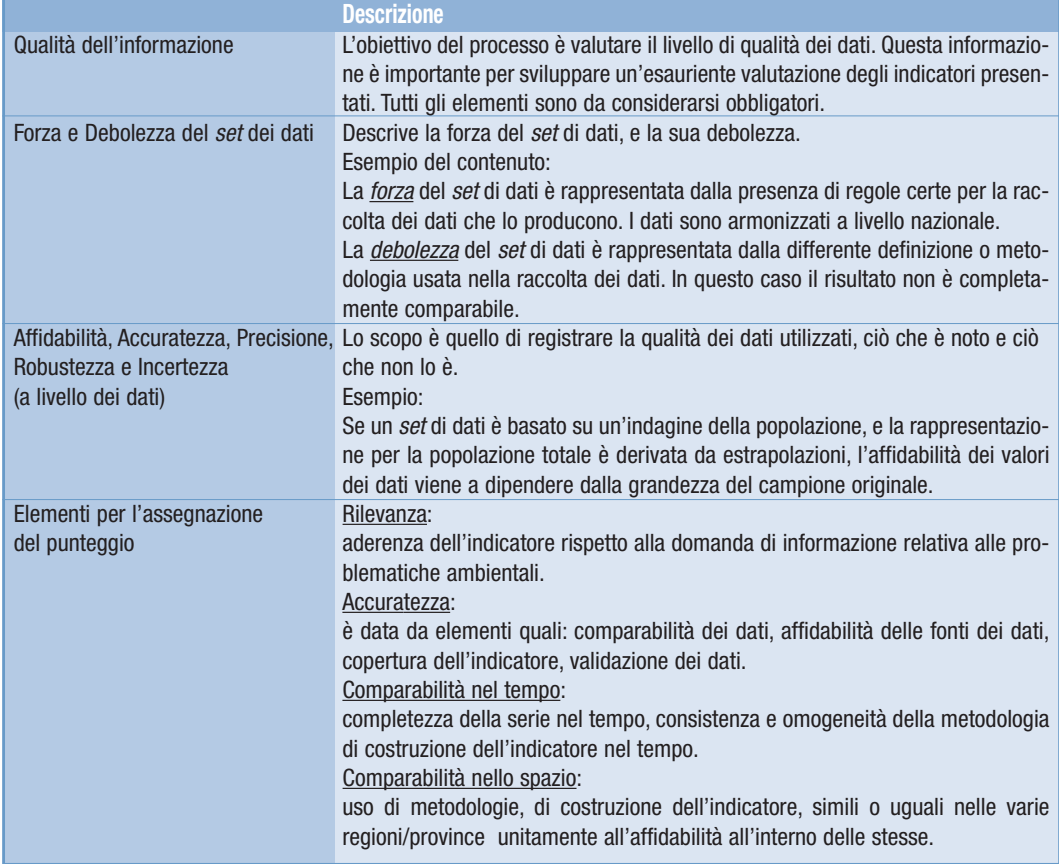

#### Tabella I.2-1: Elementi per la definizione della qualità dell'informazione

Si sottolinea che per comparabilità nello spazio non si intende la copertura spaziale.

A ciascuna componente (rilevanza, accuratezza, comparabilità nel tempo e comparabilità nello spazio) viene assegnato un punteggio da 1 a 3 (1 = nessun problema,  $3$  = massime riserve).

Il risultato, derivato dalla somma con uguali pesi dei punteggi attribuiti a rilevanza, accuratezza, comparabilità nel tempo e nello spazio, definisce la **qualità dell'informazione** secondo la scala di valori della Tabella I.2-2.

Per rappresentare graficamente la qualità delle informazioni è utilizzato un numero progressivo (da 1 a 3) di simboli  $\bigstar$ .

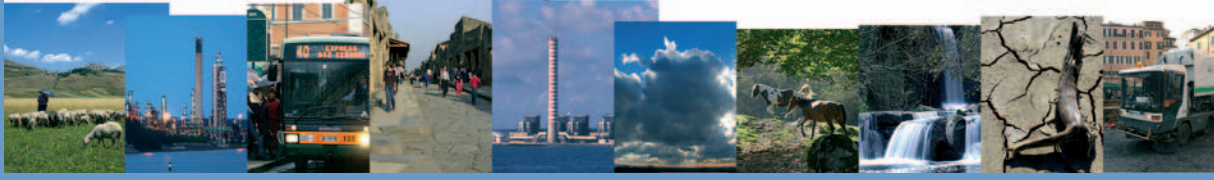

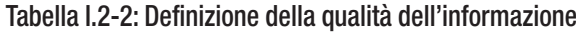

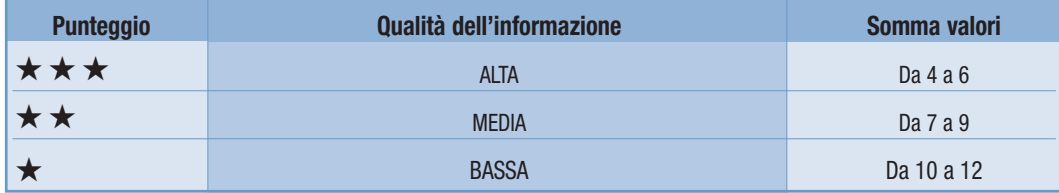

Si sottolinea che il metodo di assegnazione del punteggio non può ritenersi, in questa fase, ancora consolidato, conseguentemente i livelli di qualità assegnata si devono considerare ancora sperimentali.

#### **Copertura spaziale**

Indica il livello di copertura geografica dei dati raccolti per popolare l'indicatore.

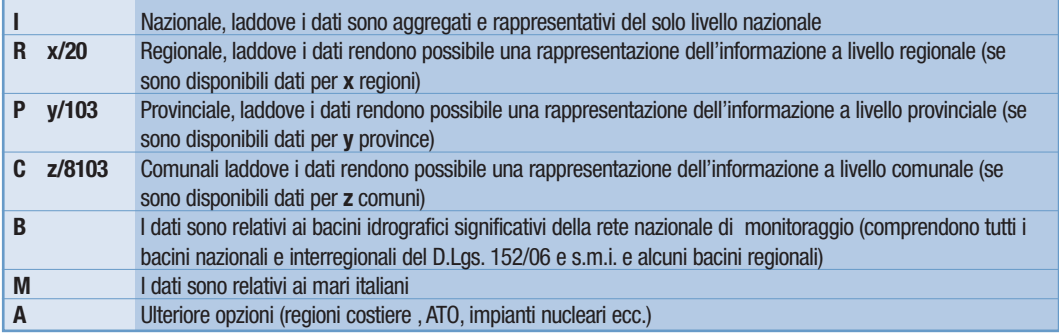

#### **Copertura temporale**

Indica il periodo di riferimento della serie storica disponibile e/o dei dati riportati nelle tabelle allegate all'indicatore.

#### **Stato e trend dell'indicatore**

In questo campo viene fornita una sintetica valutazione dell'andamento del fenomeno e del raggiungimento degli obiettivi fissati dalla normativa desumibile dai valori dell'indicatore. Per rappresentare tale valutazione viene utilizzata l'"icona di Chernoff".

È opportuno distinguere due casi:

- a) possibilità di riferirsi a obiettivi oggettivi fissati da norme e programmi, quali ad esempio le emissioni di gas serra, la percentuale di raccolta differenziata di rifiuti o la produzione procapite di rifiuti;
- b) assenza di detti riferimenti.

#### Nel caso a) valgono le seguenti regole di assegnazione:

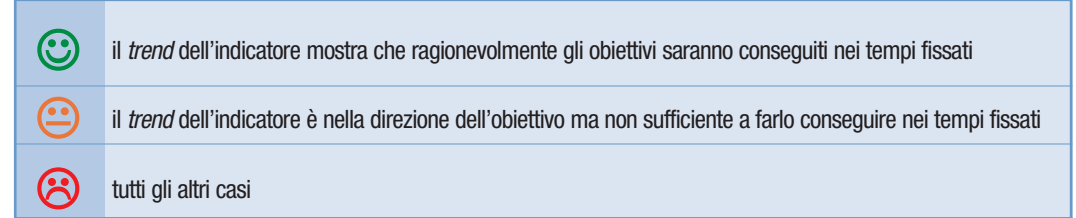

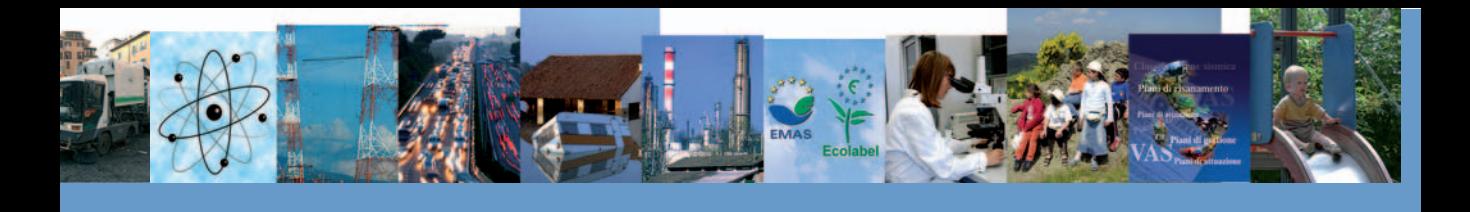

Nel caso b) viene espresso un giudizio basato sull'esperienza personale, sulla conoscenza del fenomeno in oggetto e utilizzando valori (obiettivo) di riferimento, attraverso la consultazione della letteratura o di esperti della materia. **N.B. Il simbolo "-" è stato utilizzato nei casi in cui non è significativo l'attribuzione di un valore di trend (esempio nel caso degli indicatori relativi al rischio naturale in quanto trattandosi di fenomeni naturali sull'origine dei quali non esiste alcun controllo da parte dell'uomo) o quando non erano disponibili sufficienti informazioni per valutare il fenomeno.**

#### **Rappresentazione**

Vengono forniti in questo duplice campo (tabelle, figure) gli identificativi numerici di tabelle e figure (grafici, carte tematiche) utilizzate per rappresentare gli indicatori.

#### **b) Introduzione all'Area Tematica**

Per ciascuna Area Tematica viene fornita una sintetica descrizione degli elementi caratterizzanti, sia da un punto di vista fisico, sia in termini di principali fenomeni e problematiche di interesse ambientale, che poi sono tradotti in temi e conseguenti indicatori.

Un elemento innovativo è l'inserimento di una valutazione ambientale dell'area tematica.

L'elenco delle Aree Tematiche e dei temi SINAnet è riportato nella Tabella I.2-3.

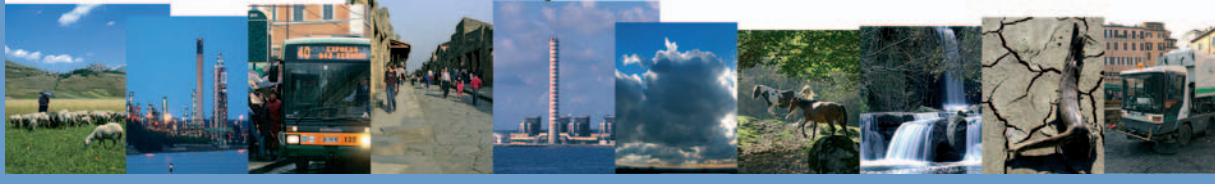

## Tabella I. 2-3: Temi e Aree Tematiche SINAnet

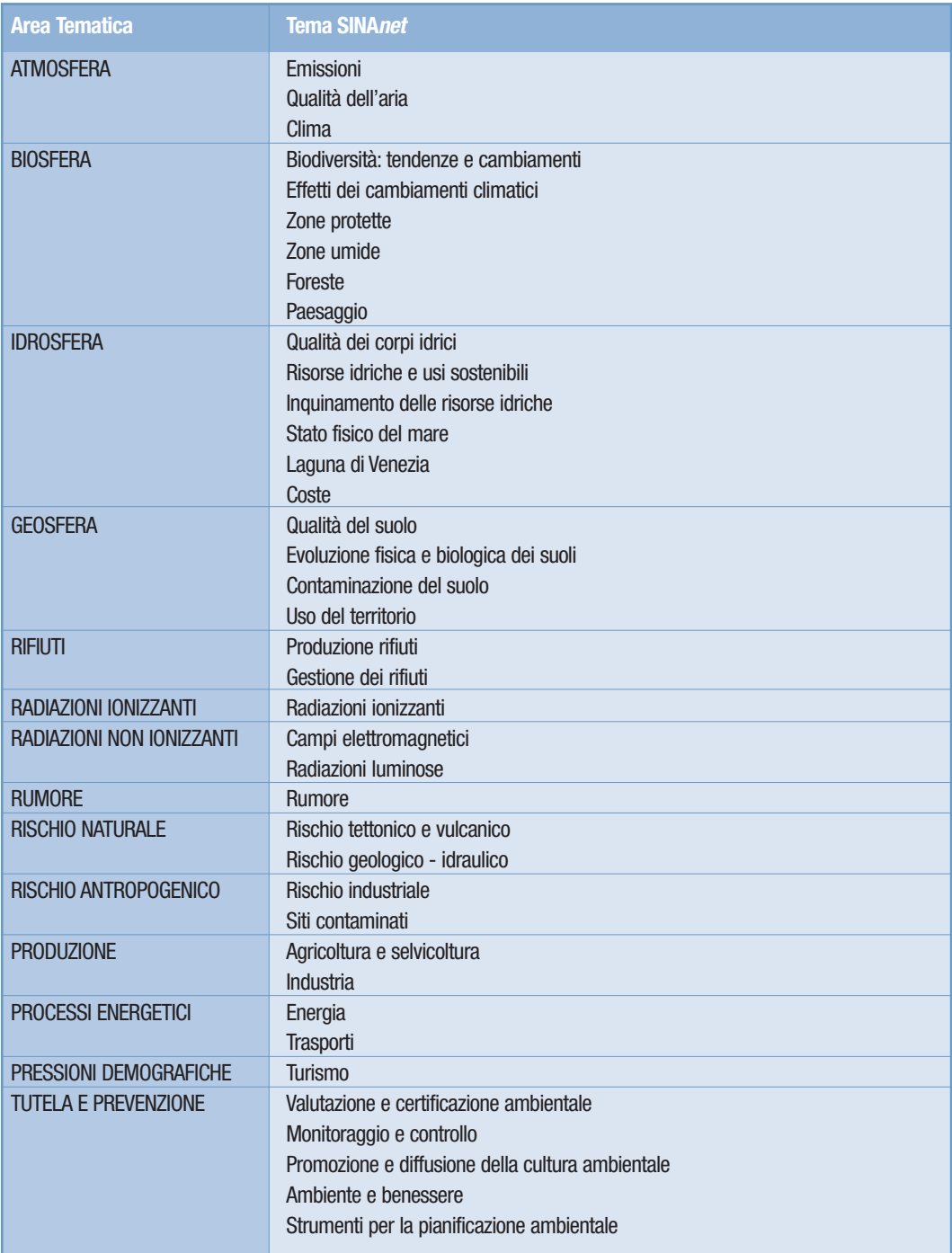

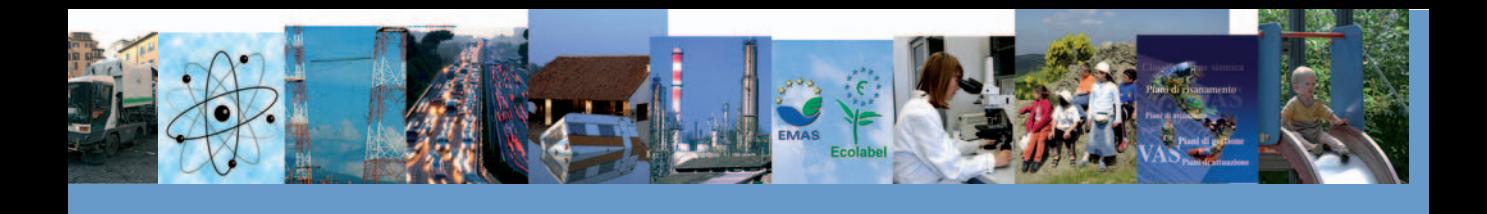

#### **c) Quadro riassuntivo delle valutazioni**

La tabella sotto indicata vuole fornire un quadro riassuntivo delle valutazioni sull'Area Tematica oggetto di interesse; lo scopo è quello di mettere il lettore nella condizione di poter comprendere rapidamente i punti essenziali emergenti dal quadro degli indicatori rappresentati.

A tal fine tra tutti gli indicatori popolati vengono selezionati esclusivamente tre indicatori, uno per ogni icona, secondo il seguente criterio:

(1) il più rappresentativo tra quelli con trend positivo;

(2) il più rappresentativo tra quelli che presentano una situazione di stazionarietà;

(3) il più rappresentativo tra quelli con *trend* negativo.

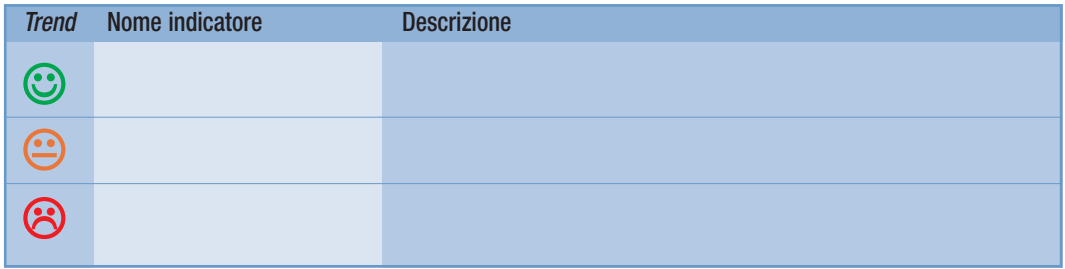

#### **d) Tema SINAnet**

Per ciascuna Area Tematica sono presenti tanti paragrafi quanti sono i Temi associati (nella presente edizione, ad esempio, 3 per atmosfera, 6 per biosfera, ecc.).

Ciascun paragrafo comprende un'introduzione sintetica del Tema e un quadro sinottico delle caratteristiche degli indicatori presenti con le principali metainformazioni associate. Tale quadro (vedi Figura I.2-2) contiene le seguenti metainformazioni: il nome dell'indicatore, la finalità, la categoria relativa allo schema DPSIR, e infine i principali riferimenti normativi

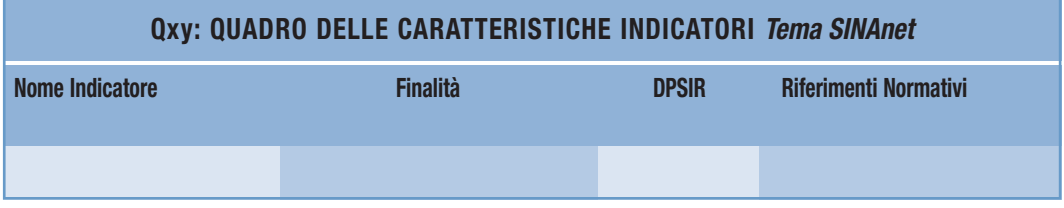

## **Figura I.2-2: Esemplificazione del Quadro delle caratteristiche degli indicatori**

Ulteriori e più dettagliate informazioni sono disponibili nella Banca Dati Indicatori sul sito web http://annuario.apat.it.

#### **e) Bibliografia**

In questo campo sono riportati i documenti, le pubblicazioni, i rapporti, i link e i siti internet utili per la comprensione dell'Area Tematica, dei Temi SINAnet e degli indicatori.

#### **f) Scheda indicatore**

Le informazioni (dati e metadati), relative a ciascuno degli indicatori selezionati per il Tema, nel formato cartaceo, sono organizzate in schede, composte di una parte descrittiva e di un numero variabile di rappresentazioni (grafici/carte tema-

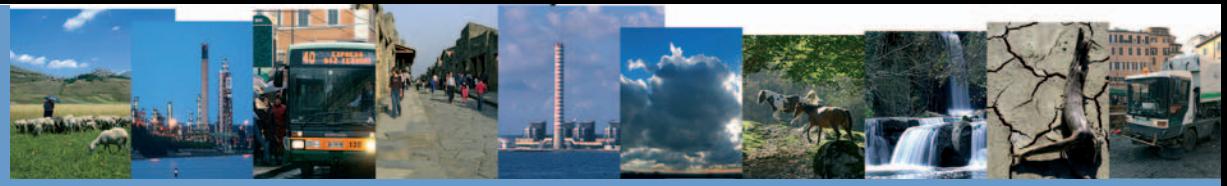

tiche) dei dati disponibili. Queste informazioni sono estrapolate dalle schede presenti nel database, che contengono tutte le metainformazioni e i dati relativi a ciascun indicatore, come descritto nel paragrafo I.4 di questo capitolo.

In questa edizione sono state introdotte nella struttura della scheda alcune modifiche, finalizzate a fornire una lettura più immediata delle informazioni. In particolare è stata snellita la scheda eliminando le voci **unità di misura** e **fonte dei dati,** presenti comunque all'interno delle diverse rappresentazioni dei dati (tabelle e figure), spostando la periodicità di aggiornamento nel quadro sinottico e non riportando lo **scopo e i limiti** dell'indicatore, in quanto già presente come informazione all'interno del Quadro delle caratteristiche.

Le metainformazioni presenti comprendono:

- la **descrizione** dell'indicatore;
- la **qualità dell'informazione,** assegnata con il metodo descritto in precedenza e di cui si ribadisce il carattere sperimentale, offre indicazioni sulla qualità dei dati utilizzati per il popolamento dell'indicatore in termini di: rilevanza, accuratezza, comparabilità nel tempo e comparabilità nello spazio;
- gli **obiettivi fissati dalla normativa** nell'ambito delle fenomenologie e le problematiche monitorate con l'indicatore;
- lo **stato e il trend** dell'indicatore, che esplicita le motivazioni che hanno portato all'attribuzione della "specifica" icona di Chernoff; mettendo in luce miglioramenti o peggioramenti riscontrati, eventuali correlazioni con i provvedimenti adottati sul territorio e la tendenza del fenomeno rispetto agli obiettivi fissati dalla normativa;
- i **commenti a tabelle e figure** che forniscono ulteriori elementi di guida alla lettura.

Come scritto, la rappresentazione degli indicatori è ottenuta con grafici, carte tematiche e tabelle che, nella maggior parte dei casi, sono di immediata interpretazione se lette contestualmente alle metainformazioni dell'indicatore.

Nell'edizione 2009 dell'Annuario sono presenti 239 schede indicatori di cui 194 aggiornate.

Limitatamente ad alcuni Temi, laddove si è riconosciuto non sussistere le condizioni, metodologiche e conoscitive, adeguate alla compilazione di una scheda indicatore, sono stati inseriti box di approfondimento come sorta di indicatori embrionali. Inoltre, laddove gli indicatori non presentano aggiornamenti rispetto alle edizioni precedenti, sia perché i dati sono forniti con periodicità superiore all'anno, sia per la non disponibilità degli stessi in tempi utili, solo per la presente edizione, poiché redatta in formato cartaceo, dopo tre anni dall'ultima versione stampata, sono state riportate le rispettive schede di alcuni di questi indicatori.

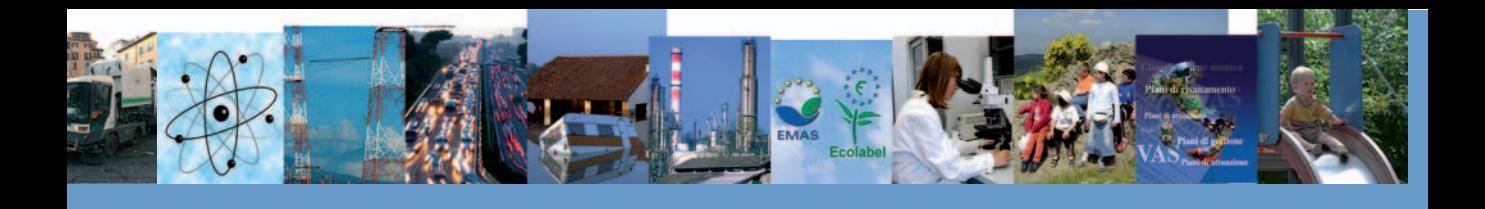

### **I.3 INFORMAZIONI GENERALI SUI DATI E SULLA RAPPRESENTAZIONE DEI VALORI**

#### **Aggiornamento delle basi di dati**

Gli indicatori, presentati in una determinata edizione dell'Annuario, sono popolati con dati il cui aggiornamento è tipicamente riferito all'anno precedente.

Per taluni dati, come ad esempio nel caso dei rifiuti, i sistemi di raccolta comportano ritardi nel loro utilizzo, mediamente superiori anche alle due annualità e quindi gli indicatori popolati con detti dati presentano serie storiche aggiornate a non meno di due anni prima dell'anno di riferimento di quell'edizione dell'Annuario.

Vi possono anche essere situazioni per le quali si rendano disponibili dati riferiti allo stesso anno di riferimento dell'edizione dell'Annuario. Si desidera, infine, far presente che i tempi di processamento dei dati, di popolamento degli indicatori e di predisposizione dei testi e delle rappresentazioni dell'Annuario sono di entità significativa non riducibile sostanzialmente. Non è pertanto possibile utilizzare dati anche più aggiornati che si rendessero disponibili poco prima della pubblicazione del volume.

La distribuzione degli indicatori popolati in questa edizione dell'Annuario, in funzione del loro livello di aggiornamento è riportata in Figura I.3-1.

#### **Rappresentazione dei valori numerici**

Per i valori numerici sono utilizzati: come separatore di decimali, il simbolo "**,**"; come separatore di migliaia, "**.**". I valori sono rappresentati tipicamente con un massimo di 5 *cifre significative*, con un'opportuna scelta dell'unità di misura e facendo ricorso a suoi multipli o sottomultipli su base decimale.

L'ultima cifra significativa è arrotondata: per eccesso, se la successiva è non inferiore a 5; per difetto, se minore di 5. Con l'utilizzo di questi criteri di rappresentazione si possono determinare situazioni di tabelle con totali di riga e/o di colonna non corrispondenti perfettamente all'effettiva somma dei valori degli addendi.

Per i valori piccoli o dati mancanti e per altre annotazioni**,** sono utilizzate le seguenti convenzioni**:**

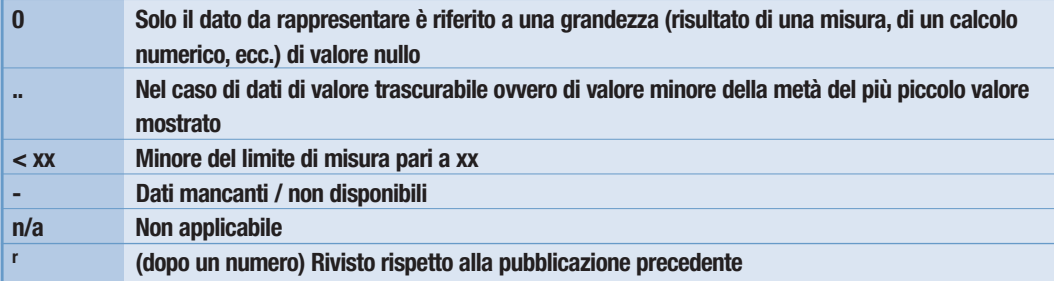

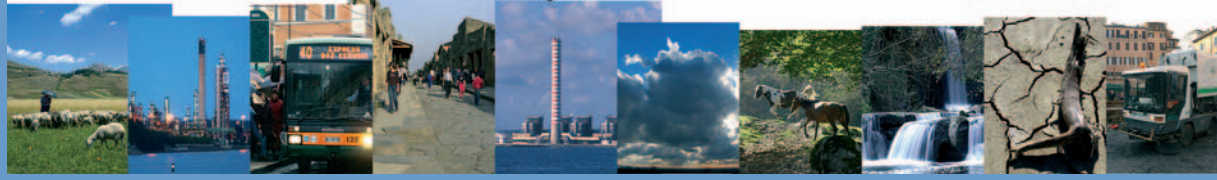

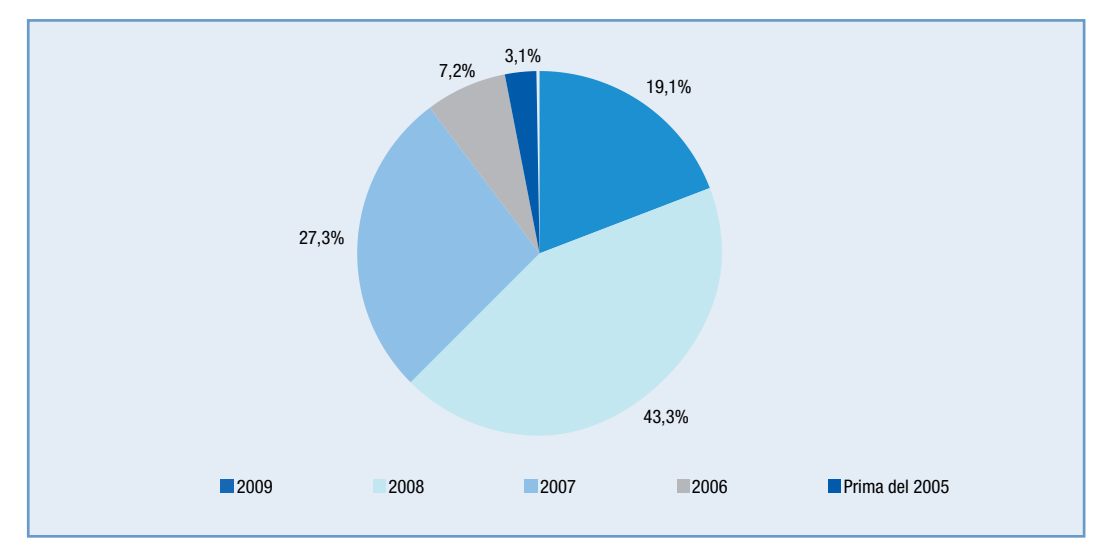

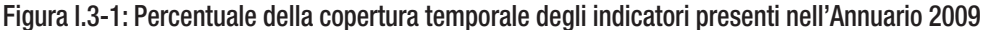

## **I.4 SCHEDA INDICATORE**

La scheda indicatore è il frutto di una ricognizione e un'analisi della letteratura esistente a livello nazionale e internazionale in tema di standardizzazione e armonizzazione degli strumenti di reporting ambientale.

Per la realizzazione della scheda ci si è avvalsi, quanto più possibile, di tutti gli elementi comuni riscontrati nei documenti di diversa provenienza. La rassegna precedentemente menzionata è stata eseguita operando una mirata selezione. Infatti, poiché l'obiettivo da perseguire è quello di arrivare a definire gli standard e armonizzare le modalità di raccolta delle informazioni relative agli indicatori, i documenti presi a riferimento sono stati esclusivamente quelli di fonte istituzionale. Da evidenziare, anche, che si è tenuto conto di quanto è già stato elaborato in precedenza da ISPRA in materia: nello specifico, sono stati considerati la scheda indicatore Meta, definita come standard SINAnet nell'ambito del gruppo di lavoro META, e le linee guida realizzate per la predisposizione dell'ultima edizione dell'Annuario dei dati ambientali. Tuttavia, si ritiene necessario sottolineare che detta scheda indicatore non deve essere considerata come definitiva, in quanto è possibile che in seguito possa essere oggetto di ulteriori modifiche o perfezionamenti, alla luce di nuove esigen-

La scheda realizzata per la raccolta delle informazioni relative a ogni singolo indicatore si compone di due parti:

– Sezione A: Metadati

ze o eventuali carenze.

– Sezione B: Dati (Popolamento)

La Sezione Metadati è dedicata esclusivamente alle metainformazioni, ovvero a una descrizione molto dettagliata degli attributi che caratterizzano gli elementi della base conoscitiva dell'indicatore e dei dati che lo popolano. In considerazione dell'importanza dei metadati, quale mezzo fondamentale di interpretazione e di lettura delle rappresentazioni dell'indicatore, la sezione si presenta piuttosto corposa e articolata in quattro parti:

- Sezione A0: Definizione dell'indicatore
- Sezione A1: Descrizione/motivazione dell'indicatore
- Sezione A2: Qualificazione dei dati
- Sezione A3: Qualificazione dell'indicatore

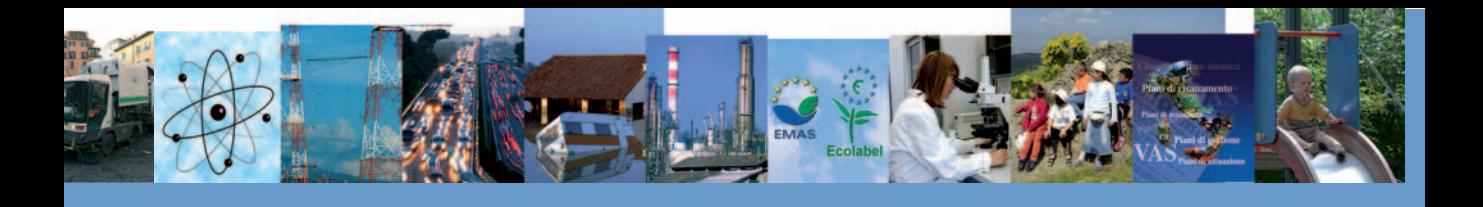

La Sezione A0 fornisce l'identificazione dell'indicatore, ossia il nome, l'Area Tematica e il Tema SINAnet di riferimento. La Sezione A1, suddivisa in due sottosezioni (Descrizione A e Descrizione B) è dedicata alla descrizione dell'indicatore e alle motivazioni che hanno portato alla selezione e al popolamento dello stesso. L'obiettivo è fornire un quadro quanto più possibile esaustivo, infatti, al fine di cogliere nei dettagli tutti gli elementi che hanno contribuito a selezionarlo, per ognuno dei criteri individuati dall'OCSE, si richiede di specificare quali sono gli esatti requisiti posseduti dall'indicatore. Inoltre, essendo l'indicatore uno strumento di supporto alla decisione politica, in tale sezione non manca, ovviamente, l'inquadramento nel contesto politico ambientale, pertanto la descrizione dello scopo e del suo contenuto informativo.

La Sezione A2 riguarda esclusivamente la qualificazione dei dati, pertanto è dedicata alla raccolta di tutte le informazioni prettamente inerenti ai dati utilizzati per popolare l'indicatore. La sezione si presenta come un *curriculum vitae* dei dati in grado di soddisfare le domande relative al dove, al quando, al come e da chi i dati sono stati ottenuti.

La Sezione A3 fornisce indicazioni sulla qualificazione dell'indicatore, nello specifico informazioni tecniche riquardanti la sua costruzione, le modalità di popolamento, la valutazione della qualità del contenuto informativo, la motivazione dei punteggi assegnati alla qualità dell'informazione, la valutazione del fenomeno monitorato attraverso l'indicatore e le motivazioni dell'assegnazione dell'icona Chernoff. Infine il commento ai dati riportati.

La Sezione B è quasi interamente dedicata al popolamento dell'indicatore, quindi all'inserimento dei dati utilizzati per costruirlo. In essa vengono fornite delle linee di orientamento per realizzare tabelle e grafici secondo standard comuni.

#### **I.5 STRUTTURA DEL DATABASE ANNUARIO**

In concomitanza con la predisposizione dell'Annuario 2009 è stata realizzata una nuova release del database degli indicatori ambientali, allo scopo di perfezionare la gestione operativa, di razionalizzare il processo di elaborazione degli indicatori e, in particolare, di agevolare la consultazione delle informazioni raccolte. Tra le linee di sviluppo si prevede, oltre alla nuova modalità di consultazione denominata "sistematizzazione" che consentirà di visualizzare le serie storiche relative alle diverse edizioni dell'Annuario, l'internazionalizzazione del *database*. La banca dati indicatori è un'applicazione web-based che consente di gestire e consultare, con accessi differenziati per profilo utente, le informazioni relative agli indicatori ambientali (schede metadati e dati associati); è consultabile sul sito internet http://annuario.apat.it. o direttamente accessibile dalla homepage del sito www.isprambiente.it. Il sito è una web application che permette la consultazione delle schede indicatore per utenti non privilegiati (o base), il popolamento (aggiornamento di schede indicatore già presenti oppure inserimento di nuove) per utenti privilegiati (o *data entry*) e il coordinamento della predisposizione dell'Annuario per i *supervisor*. Gli utenti base accedono all'applicazione tramite browser, previa compilazione del form di registrazione on-line, attraver-

so un *username* e una *password*. I privilegi associati a questi profili utente consentono la consultazione delle schede indicatore e dei dati, la composizione di report personalizzati e il download di questi ultimi.

Gli utenti data entry godono, invece, dei privilegi necessari per gestire, su base annuale, le informazioni della scheda indicatore. Queste si distinguono in due gruppi:

Metadati dell'indicatore

Dati associati all'indicatore.

#### **Il supporto al processo di produzione dell'Annuario**

L'architettura client/server dell'applicazione è progettata in modo da fornire supporto al workflow del processo di predisposizione dell'Annuario e all'interazione tra gli utenti che contribuiscono all'edizione. L'applicazione è composta essenzialmente da un *front end* scritto in linguaggio PHP, mentre i dati risiedono in un server di database di tipo MySQL. L'applicazione consente di gestire i metadati e i dati di popolamento degli indicatori, prevedendo il caricamento, la memo-

rizzazione e la successiva consultazione delle **schede indicatore**.

La compilazione delle schede indicatore per le varie Aree Tematiche e rispettivi tematismi (Temi SINANet) rende possibile

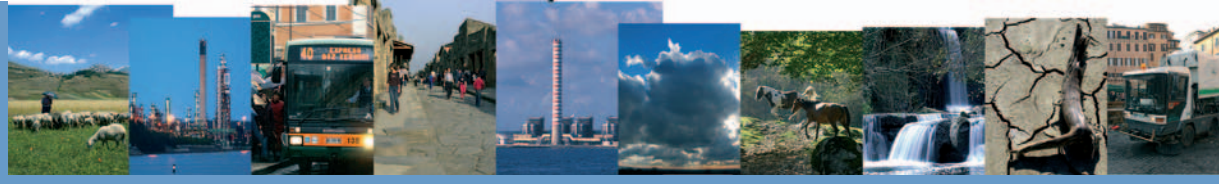

la predisposizione di diversi documenti, in formato elettronico in prima istanza, quali l'Annuario versione integrale, Tematiche in primo piano, Vademecum, ecc. Per consentire la "storicizzazione" delle schede indicatore, l'applicazione permette di gestire i contenuti in base alle "versioni" pubblicate dell'Annuario dei Dati Ambientali. Attualmente sono consultabili tutte le schede indicatore pubblicate a partire dal 2003. Per ogni edizione dell'Annuario dei Dati Ambientali viene predisposta una versione di lavoro della banca dati, accessibile ai soli utenti autorizzati all'immissione dei dati e/o alla modifica delle schede indicatore. A ciascun utente autorizzato (data entry) afferiscono uno o più indicatori, secondo le indicazioni del coordinatore tematico competente. Le schede sono così aggiornate e successivamente pubblicate dopo una fase di verifica/revisione che vede coinvolti gli utenti della task force annuario (supervisor), preposti al controllo insieme con i coordinatori tematici. Nel processo di sviluppo iterattivo, le schede possono essere messe "in blocco" e rese così non modificabili se sono sottoposte a revisione da parte della task force.

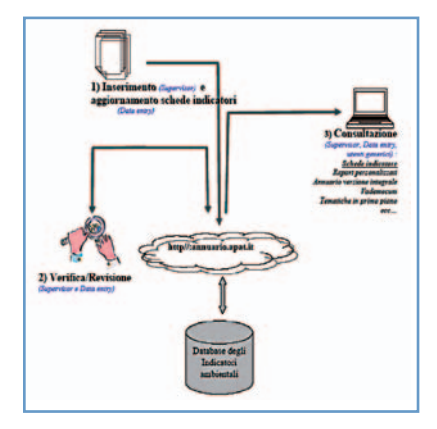

#### **Consultazione**

Di seguito è illustrata una guida all'esplorazione di alcune funzionalità dell'applicazione "Banca dati indicatori annuario". La pagina principale, raggiungibile all'indirizzo internet http://annuario.apat.it (Figura 1.5-1), è suddivisa in tre sezioni: Annuario dei dati ambientali (parte sinistra della pagina), Introduzione (parte centrale), Area Accesso (parte destra).

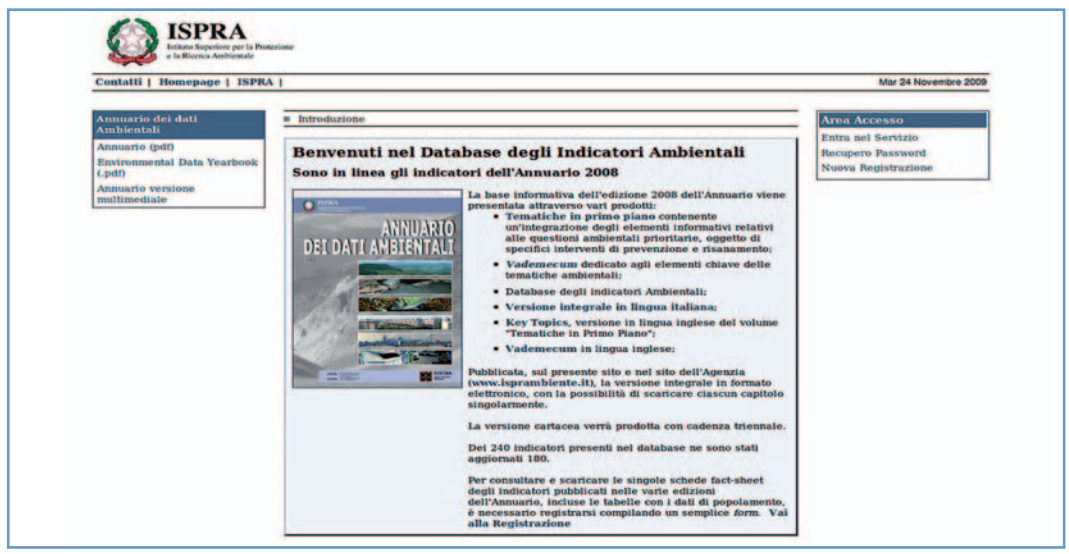

Figura I.5-1: Homepage Annuario

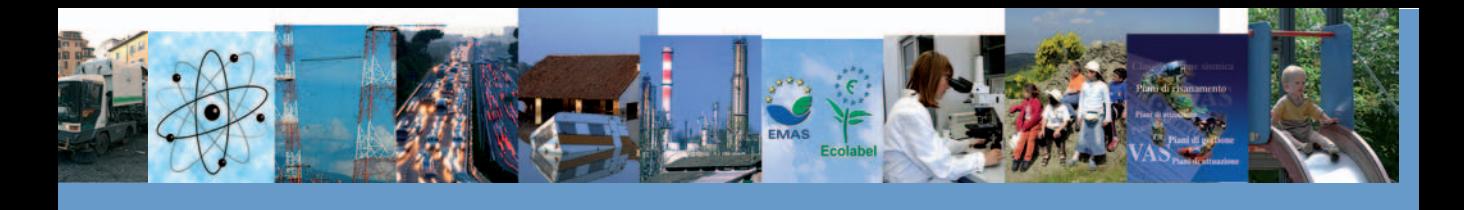

La sezione "Annuario dei dati ambientali" permette l'accesso a tutte le principali pubblicazioni realizzate dal 2001 al 2008: la voce di menu "Annuario", consente di raggiungere le pubblicazioni in lingua italiana suddivise per anno; la voce "Environmental data yearbook" consente l'accesso alle pubblicazioni in lingua inglese; infine, il link "Annuario versione multimediale" porta alla versione multimediale.

La sezione "Introduzione" (Figura I.5-1) contiene una piccola presentazione della base informativa e link che permettono l'accesso immediato a tutte le ultime pubblicazioni. In particolare, si possono esplorare i singoli capitoli della versione integrale e delle tematiche in primo piano, sia in lingua italiana sia in lingua inglese.

Infine, la sezione "Area Accesso" permette il login dell'utente e la sua registrazione; è presente anche una funzionalità di recupero password.

Le Figure I.5-2 e I.5-3 rappresentano le pagine delle raccolte annuali in lingua italiana. Il numero di prodotti realizzati, tutti digitalizzati e disponibili in versione pdf, non è uguale per tutti gli anni, a testimonianza di una continua volontà di miglioramento dei prodotti.

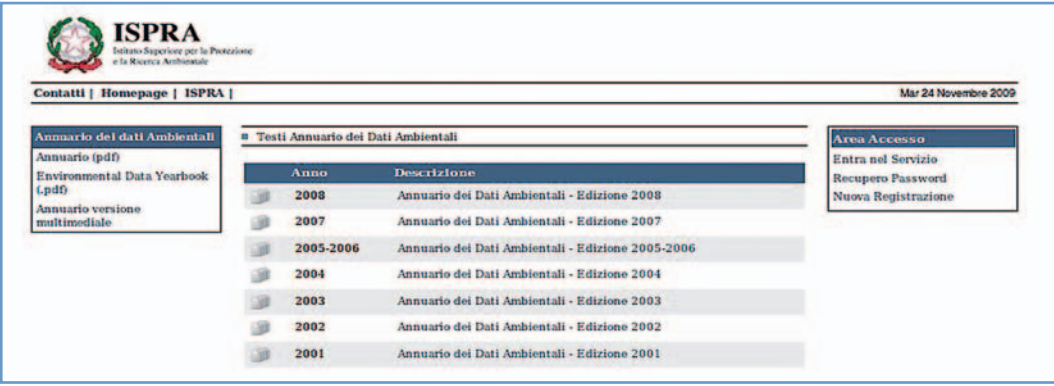

Figura I.5-2: I link alle raccolte annuali

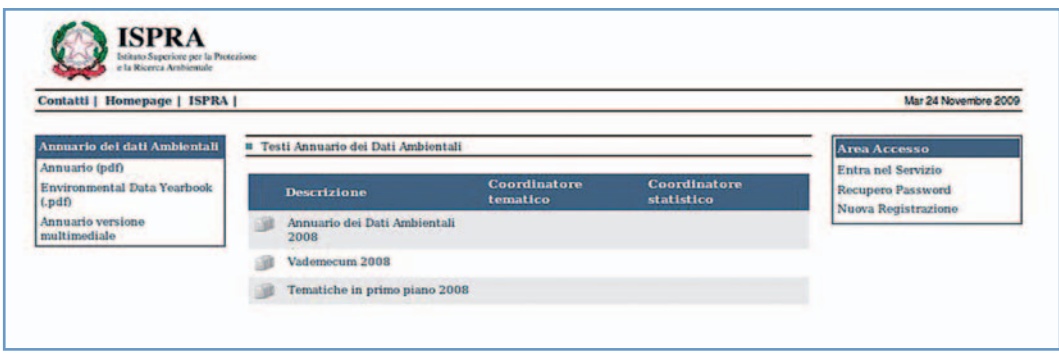

#### Figura I.5-3: Le pubblicazioni annuali

L'utente che desideri consultare, oltre alle pubblicazioni, la banca dati indicatori deve registrarsi nel sistema. L'interfaccia dell'applicazione è semplice e consente all'utente di effettuare la registrazione on-line attraverso l'inserimento di username e password. Il form per la registrazione è quello mostrato nella Figura I.5-4 e prevede la compilazione di campi obbligatori (username, nome, cognome, e-mail, indispensabili per l'accesso e per la gestione delle utenze) e di informazioni facoltative utili per tracciare il profilo degli utenti che accedono alla consultazione.

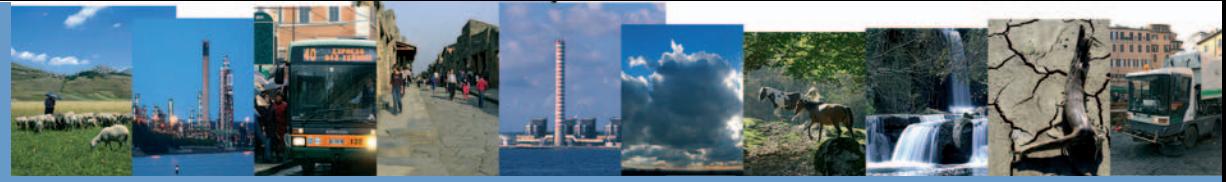

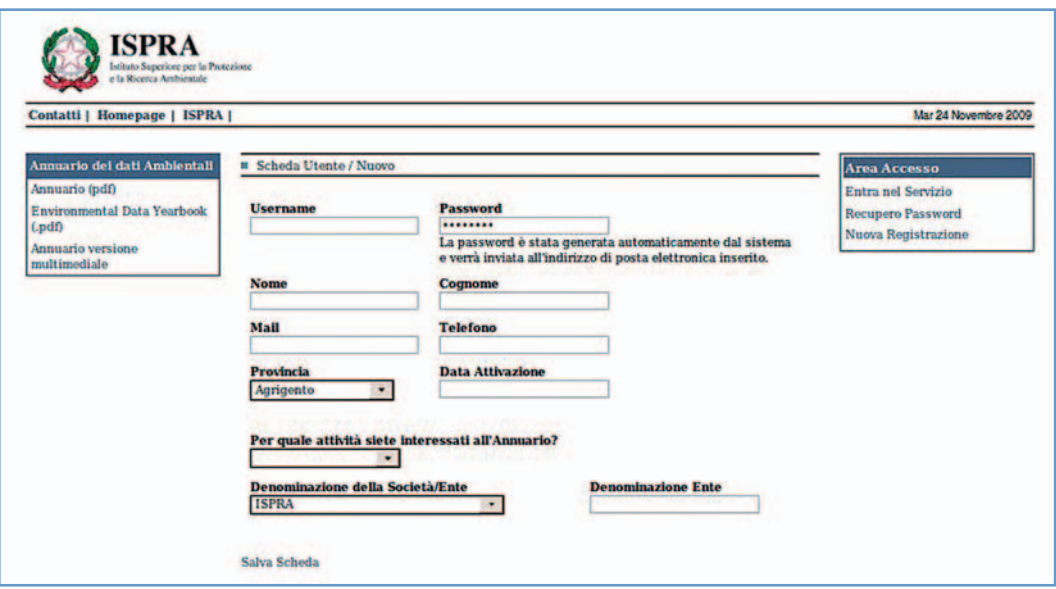

Figura I.5-4: Interfaccia "Registrazione utente"

Una volta completata la registrazione è possibile iniziare la navigazione effettuando il login (Figura I.5-5), o meglio inserendo la username scelta e la password, generata automaticamente dal sistema e inviata all'indirizzo di posta elettronica precedentemente inserito.

Ricordiamo che in caso di smarrimento della username e password l'applicazione include una funzionalità che consente il rinvio, su richiesta, delle credenziali di accesso.

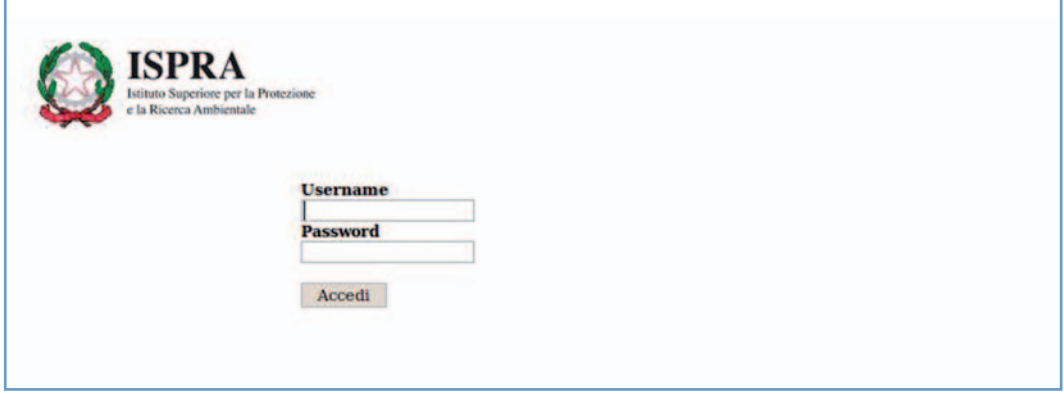

Figura I.5-5: La pagina di login

A seguito del login l'utente si trova nella homepage, riprodotta in Figura I.5-6. Da questa pagina, attraverso il menù indicatori presente sulla sinistra, è possibile consultare gli indicatori consolidati relativi alle diverse edizioni dell'Annuario archiviate nel sistema.

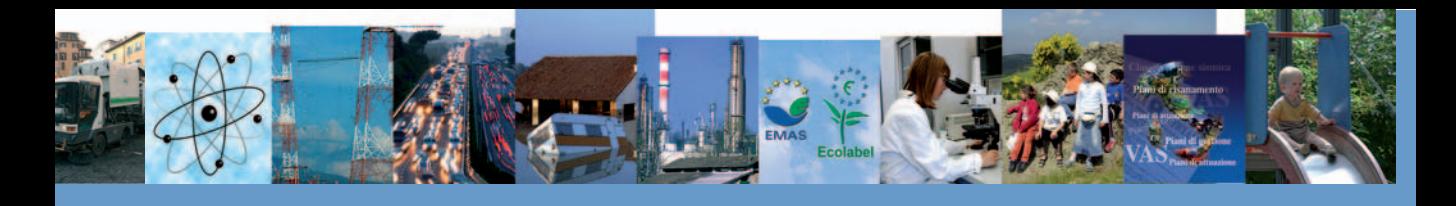

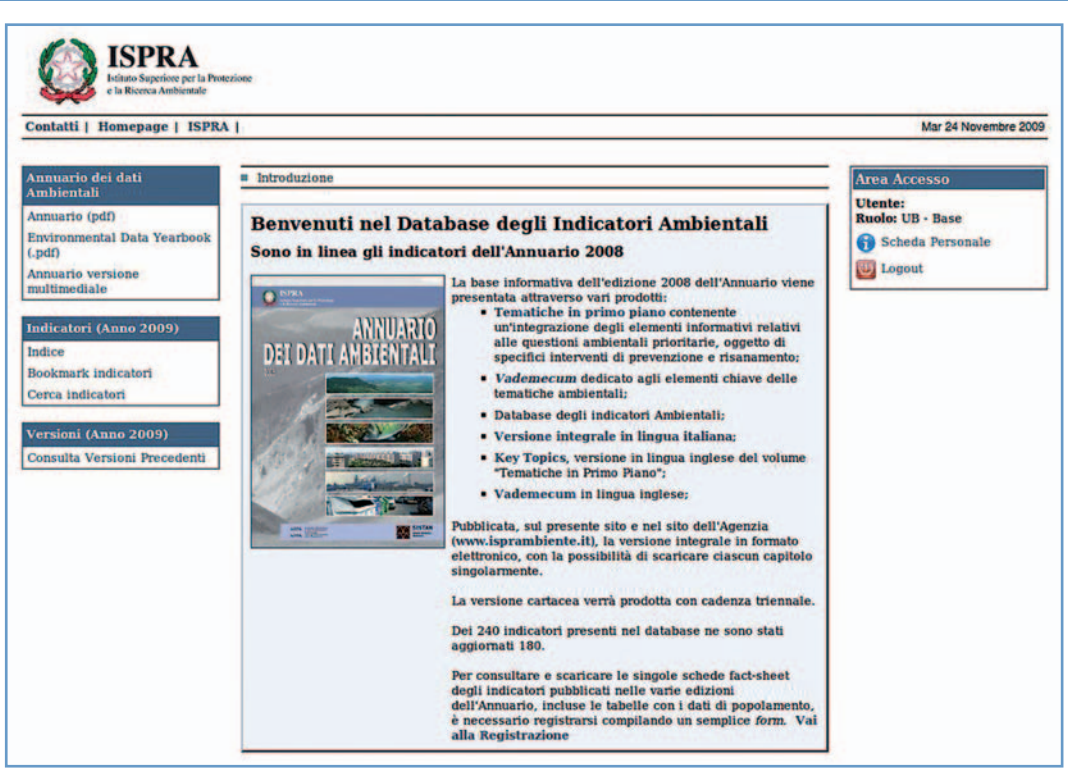

Figura I.5-6: Homepage dell'utente

Dopo aver selezionato l'edizione di interesse dell'Annuario, è possibile visualizzare gli indicatori cliccando sul pulsante "Indice". L'indice degli indicatori, riprodotto nella Figura I.5-7, è rappresentato attraverso una struttura ad albero, in cui i nodi di 1° livello sono le Aree Tematiche, i nodi di 2° livello i Temi SINAnet e gli indicatori le foglie dell'albero. Da questa schermata è possibile effettuare una ricerca immediata degli indicatori cliccando su ciascun elemento dell'indice.

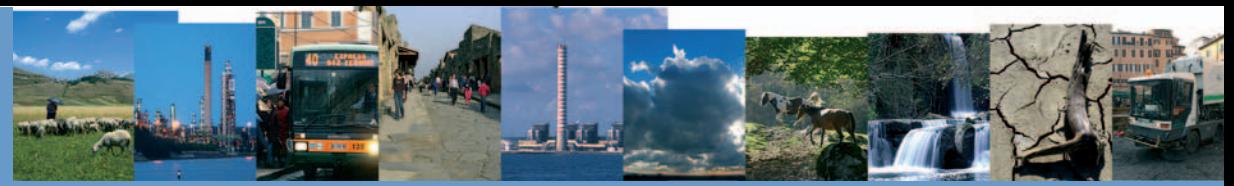

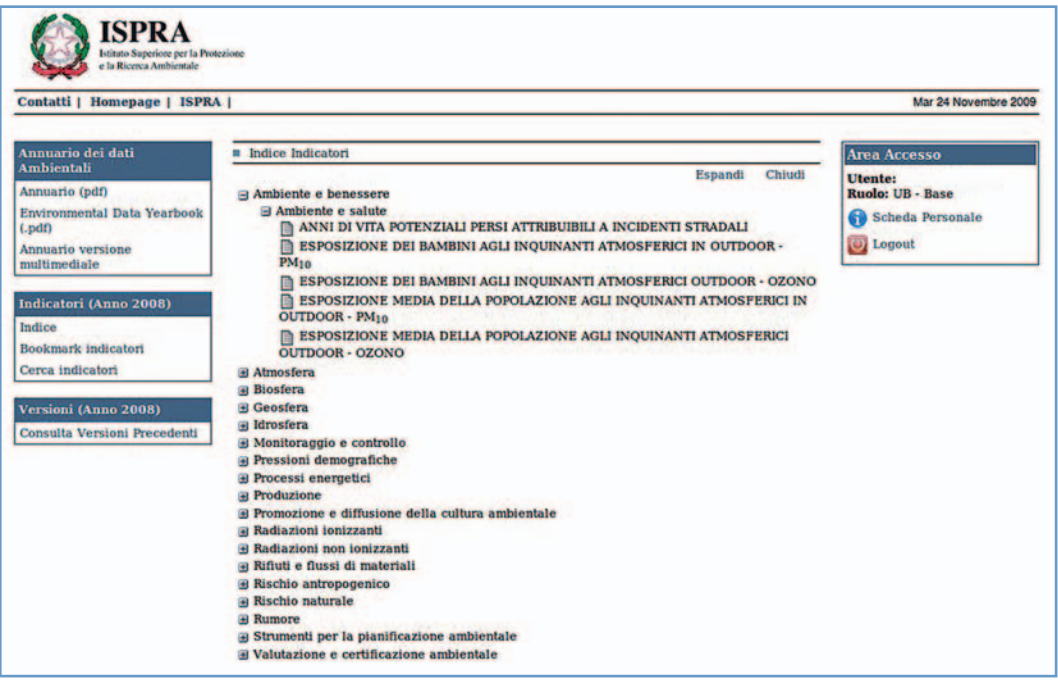

#### Figura I.5-7: Interfaccia "Elenco Indicatori"

Qualora si debba effettuare una ricerca avanzata, sempre attraverso il menù indicatori presente sulla sinistra, è necessario scegliere l'opzione "Cerca Indicatori" e compilare (Figura I.5-8) uno o più campi presenti nella scheda indicatore, in base:

- al nome indicatore o parole o caratteri che sono parte di esso;
- alle parole o caratteri che sono parte del campo **"**descrizione**";**
- alle parole o caratteri che sono parte del campo **"**scopo**"**.

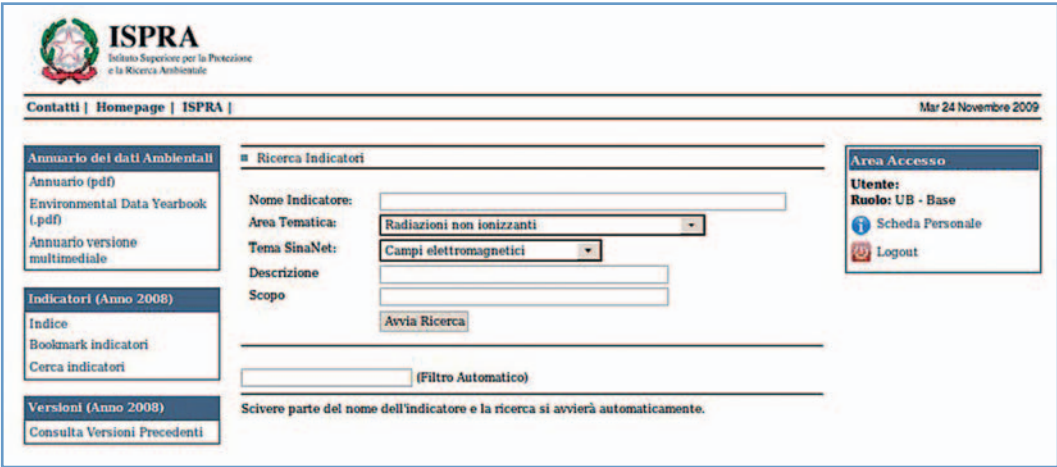

Figura I.5-8: Interfaccia "Ricerca"

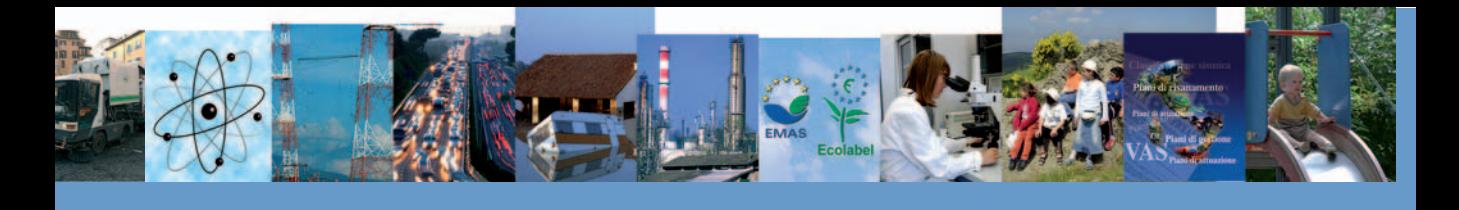

L'esito della ricerca è una lista di indicatori con i requisiti specificati in precedenza dall'utente. Per ogni indicatore può essere visualizzata la relativa scheda metadati e dati (Figura I.5-9 e I.5-10).

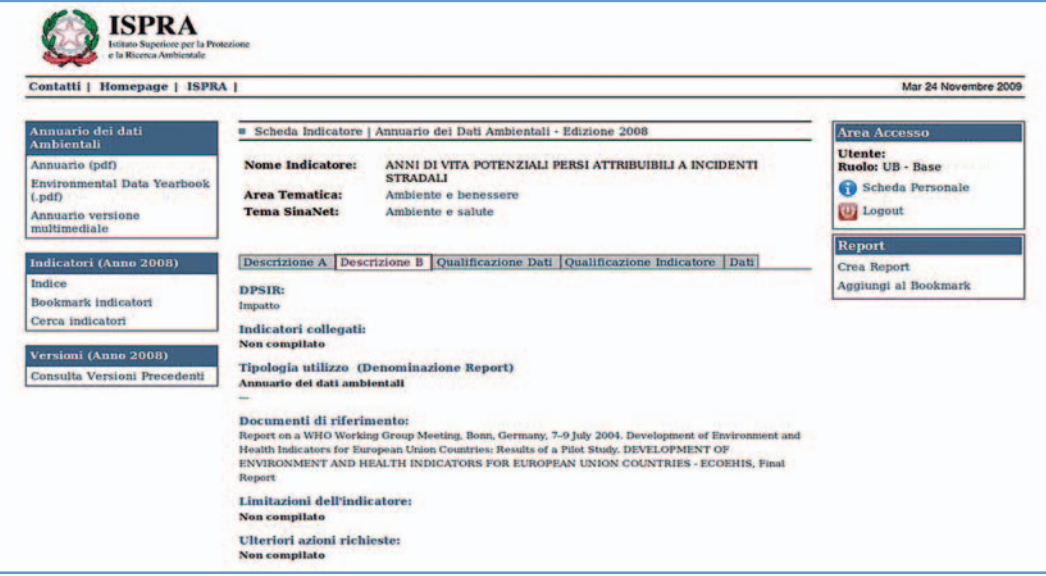

Figura I.5-9: Interfaccia "Scheda Metadati"

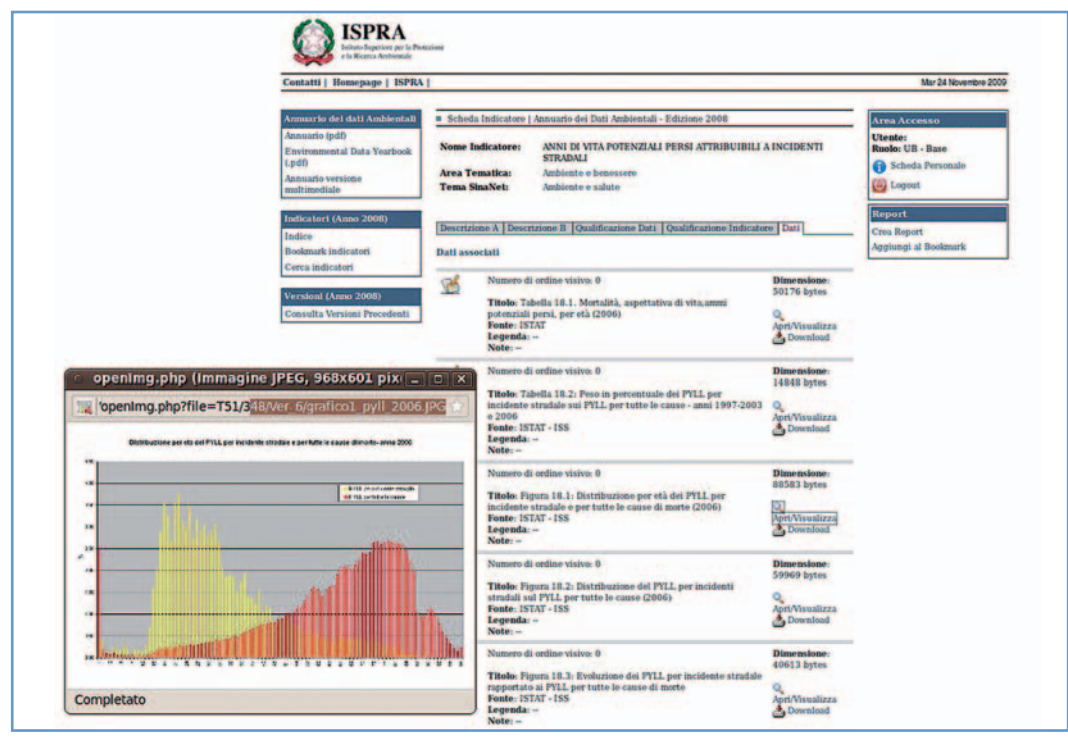

Figura I.5-10: Interfaccia "Sezione Dati"

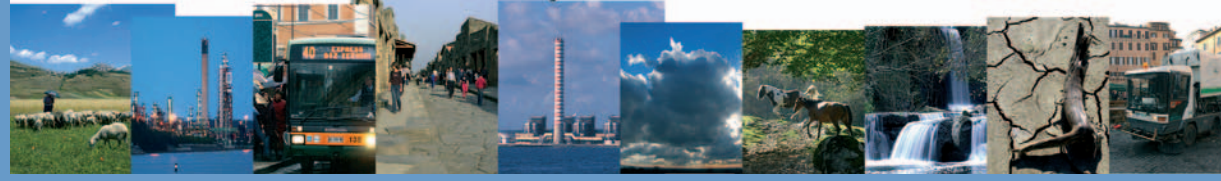

Gli indicatori possono essere selezionati tramite la funzione "Aggiungi a Bookmark" che consente la creazione di un report (in versione html) avente la struttura e le stesse informazioni presenti nelle schede indicatore dell'Annuario.

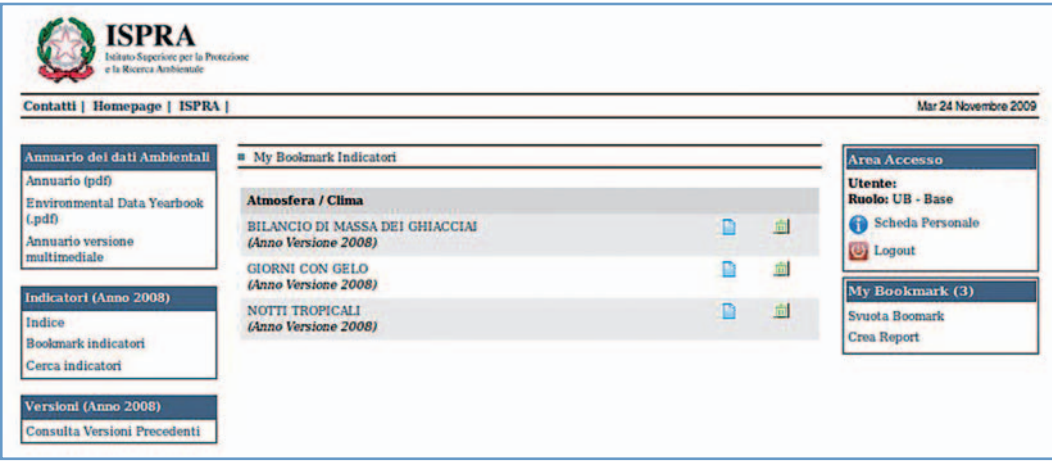

Figura I.5-11: Interfaccia "Bookmark Indicatori"

## **I.6 LA VERSIONE MULTIMEDIALE**

La versione multimediale presenta una selezione mirata dei dati contenuti nell'Annuario. L'edizione di quest'anno è strutturata in due parti:

1. Filmato di presentazione dei contenuti principali dell'Annuario 2009;

2. Versione interattiva.

La versione interattiva ha subito alcuni cambiamenti allo scopo di aggiungere nuove funzionalità che consentano di semplificare, ulteriormente, il quadro di lettura delle informazioni ambientali.

Le tematiche selezionate sono quelle presenti all'interno della pubblicazione "Tematiche in primo piano".

Per ogni tematica si è realizzato un ambiente virtuale dove si possono consultare le informazioni e visionare degli shortmovie; è possibile visionare il quadro delle valutazioni e leggere la parte introduttiva di ciascuna capitolo così come è riportato nella rispettiva pubblicazione.

Infine, sia la versione interattiva che il filmato saranno scaricabili dal sito dell'agenzia: il primo nel formato immagine CD-ROM, il secondo nel formato video compresso.

## **I.7 REVISIONE METODOLOGICA DEL CORE SET INDICATORI**

Con la precedente edizione è stato avviato un processo di revisione e riorganizzazione del core set degli indicatori, al fine di renderlo più confacente alle recenti esigenze informative e in funzione degli orientamenti assunti sia a livello europeo sia nazionale, in materia di reporting ambientale.

Questo core set, che costituisce la base informativa dei prodotti di reporting in generale e dell'Annuario dei dati ambien-

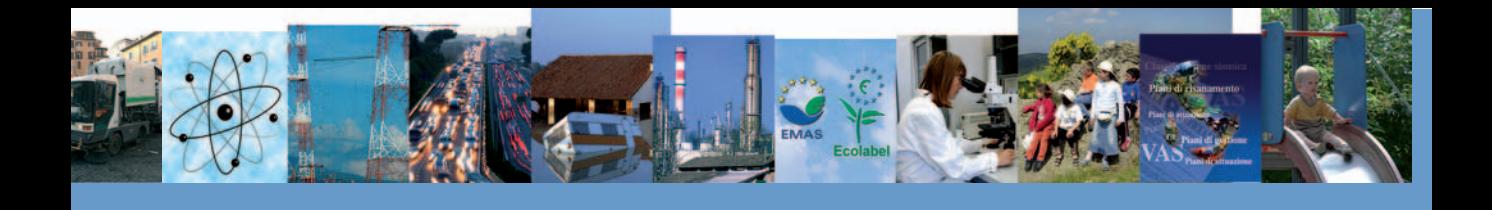

tali in particolare, risale, infatti, a circa nove anni fa, quale risultato dei lavori metodologici realizzati nell'ambito dei progetti CTN, anche se in virtù di modifiche, integrazioni, soppressioni, la sua composizione è mutata rispetto al nucleo originale. Tale revisione metodologica ha seguito diversi criteri, in *primis* sono stati eliminati quegli indicatori ritenuti ridondanti o che non possedevano determinate caratteristiche quali:

- a) Attuale validità sulla base di obiettivi fissati da normative nazionali e internazionali e/o obblighi/indirizzi di reporting nazionale e internazionale.
- b) Rappresentatività e aggiornabilità, mediante anche un'analisi della disponibilità dei dati (che dovrebbe essere almeno annuale);
- c) Rilevanza e utilità, Misurabilità e Solidità scientifica.

In un secondo tempo sono stati inseriti nuovi indicatori, rispondenti alla domanda di informazione ambientale, selezionati in base agli obiettivi fissati da normative nazionali e internazionali (successivi al 2000) e agli obblighi/indirizzi di reporting nazionale e internazionale (successivi al 2000). Inoltre, per fornire una quadro più ampio dell'informazione ambientale sono state inserite nuove tipologie di indicatori come gli indicatori di *decoupling*, indicatori di efficienza, indicatori di sostenibilità, footprint, indici compositi ecc. Infine, per una più coerente distribuzione di tutti gli indicatori presenti alcuni di essi sono stati ricollocati in altre aree tematiche.

I risultati delle due fasi del processo di revisione del core set indicatori, avviato in ISPRA nel 2008, sono riportati nella seguente Tabella I 7-1.

In termini numerici, la prima fase della revisione (avvenuta tra l'edizione 2007-2008) ha prodotto:

- 1. la soppressione del 8,2% degli indicatori presenti nell'edizione 2007 dell'Annuario;
- 2. il "trasferimento", per una migliore collocazione, dell'7,5% degli indicatori dell'edizione 2007;
- 3. l'introduzione di 6 nuovi indicatori;
- La seconda fase (avvenuta tra l'edizione 2008-2009) ha generato le seguenti variazioni:
- 4. la soppressione del 4,6% degli indicatori presenti nell'edizione 2008 dell'Annuario;
- 5. l'inserimento di 15 nuovi indicatori;

Complessivamente, a seguito di queste due fasi di revisione del core set indicatori dell'Annuario ISPRA, risultano presenti nel Database Annuario ben 244 indicatori di cui 194 aggiornati per l'edizione 2009.

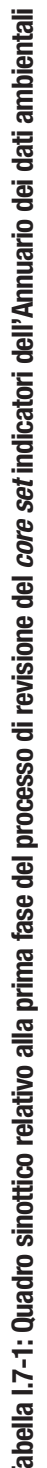

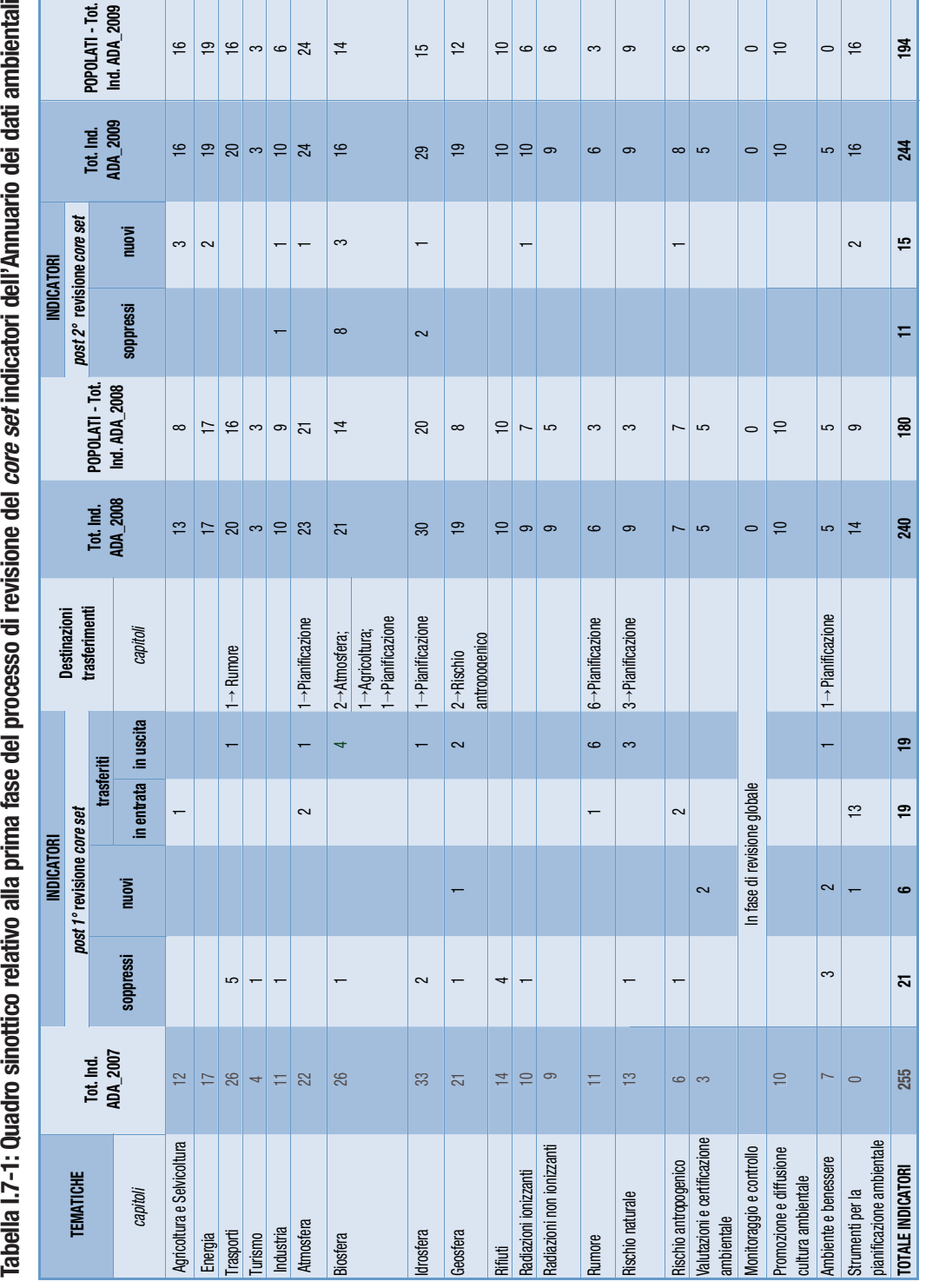

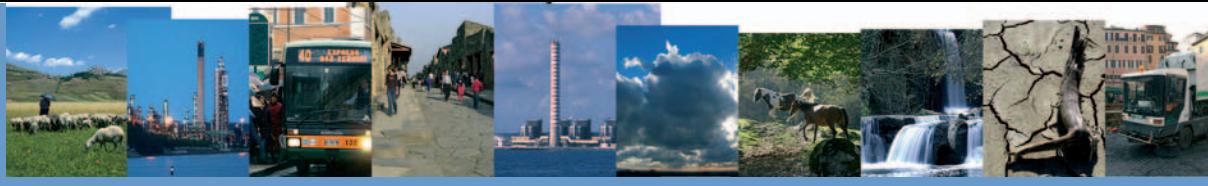

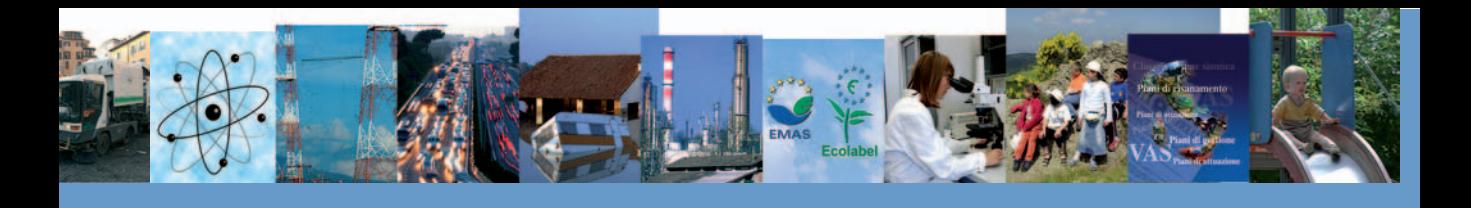

Analizzando nel dettaglio le innovazione avvenute per ciascuna tematica vediamo che per Agricoltura e selvicoltura sono stati introdotti tre nuovi indicatori su tematiche particolarmente rilevanti da un punto di vista ambientale: "Emissioni di ammoniaca dall'agricoltura","Emissioni di gas serra dall'agricoltura" e "Qualità delle acque – inquinamento da pesticidi". Inoltre, nel popolare alcuni indicatori già esistenti sono state inserite alcune informazioni aggiuntive, quali l'inerbimento e il confronto, per annate diverse, dell'utilizzo dei prodotti fitosanitari su singola coltura.

Nella tematica *Energia* sono stati proposti due nuovi indicatori di interesse per la valutazione degli impatti dei cambiamenti climatici sul settore energetico: "Punta oraria di fabbisogno energetico nei mesi estivi" e "Produzione di energia idroelettrica". All'interno della tematica *Industria* è stato inserito per la prima volta l'indicatore "Investimenti per la protezione dell'ambiente"che ha sostituito "Spese per ricerca e sviluppo" al fine di monitorare lo sviluppo tecnologico in chiave sostenibile delle imprese.

Nella sezione Condizioni ambientali, le Aree Tematiche che hanno subito innovazioni sono: Atmosfera, Biosfera, Idrosfera, Radiazioni ionizzanti e Rischio antropogenico. In Atmosfera è stato introdotto l'indicatore "Qualità dell'aria: Particolato PM<sub>25</sub>" al fine di fornire un quadro conoscitivo e rappresentativo dello stato della qualità dell'aria attraverso i dati di concentrazione di PM2,5 in atmosfera,consentendo il confronto tra i Paesi membri della Comunità Europea,come previsto dalla normativa sull'EoI.

Rispetto alla precedente edizione dell'Annuario, nel capitolo Biosfera è stato modificato il nome di alcuni indicatori per precisarne meglio i contenuti e il significato, nello specifico, 3 indicatori ("Carichi critici di acidità totale e relative eccedenze", "Carichi critici di azoto nutriente e relative eccedenze","Carichi critici di cadmio e piombo e relative eccedenze") sono stati unificati in un unico indicatore ("Carichi critici delle deposizioni inquinanti"), 5 sono stati eliminati perché ritenuti non più significativi, mentre sono stati introdotti 2 nuovi indicatori "Diffusione di specie alloctone animali e vegetali" e "Distribuzione del valore ecologico secondo Carta della Natura". In particolare, per quest'ultimo indicatore, in attesa di poter definire l'intera scheda, in questa edizione si presenta un box d'approfondimento relativo ai dati di alcune regioni.

La tematica *Idrosfera* è stata, invece, ampliata con l'ingresso di un nuovo indicatore "Urbanizzazione costiera nei 300 m dalla riva" ed è stato inserito un box di approfondimento sulla prima applicazione della Direttiva 2000/60/CE alle acque superficiali.

Sia la tematica Radiazioni ionizzanti, sia Rischio antropogenico vedono l'ingresso di un nuovo indicatore in particolare "Produzione annuale di fluoro" per la prima e "Distribuzione regionale degli stabilimenti a rischio nelle zone sismiche ex OPCM 3274/2003" per la seconda.

Per quanto riguarda la sezione Tutela e Prevenzione, la tematica con nuovi ingressi è Strumenti per la pianificazione ambientale, infatti, data la sua recente costituzione tale capitolo è in continua evoluzione. Nel dettaglio gli indicatori di nuova generazione sono finalizzati al monitoraggio delle attività pianificatorie relative alla tutela della biodiversità, e sono: "Recepimento della rete ecologica nella pianificazione ordinaria" e "Stato di attuazione della pianificazione nei parchi nazionali". Il primo ha come obiettivo conoscitivo generale quello di definire il grado di recepimento del concetto di rete ecologica nella pianificazione, quale strumento utile a contrastare il fenomeno della frammentazione territoriale; il secondo fornisce il quadro nazionale completo relativamente allo stato di attuazione dei Piani per il Parco, che rappresentano lo strumento con cui l'Ente Parco persegue la tutela dei valori naturali e ambientali nonché storici, culturali, antropologici tradizionali.